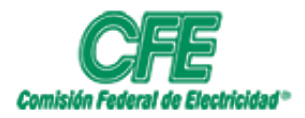

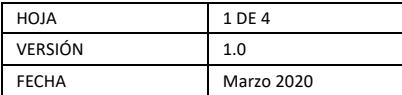

## **Agendar reunión en Outlook online**

1. Entrar al portal de Office 365.

Abrir un navegador de internet e ir a la siguiente URL: portal.office.com, como se muestra en la imagen se solicitará el usuario y contraseña asignados.

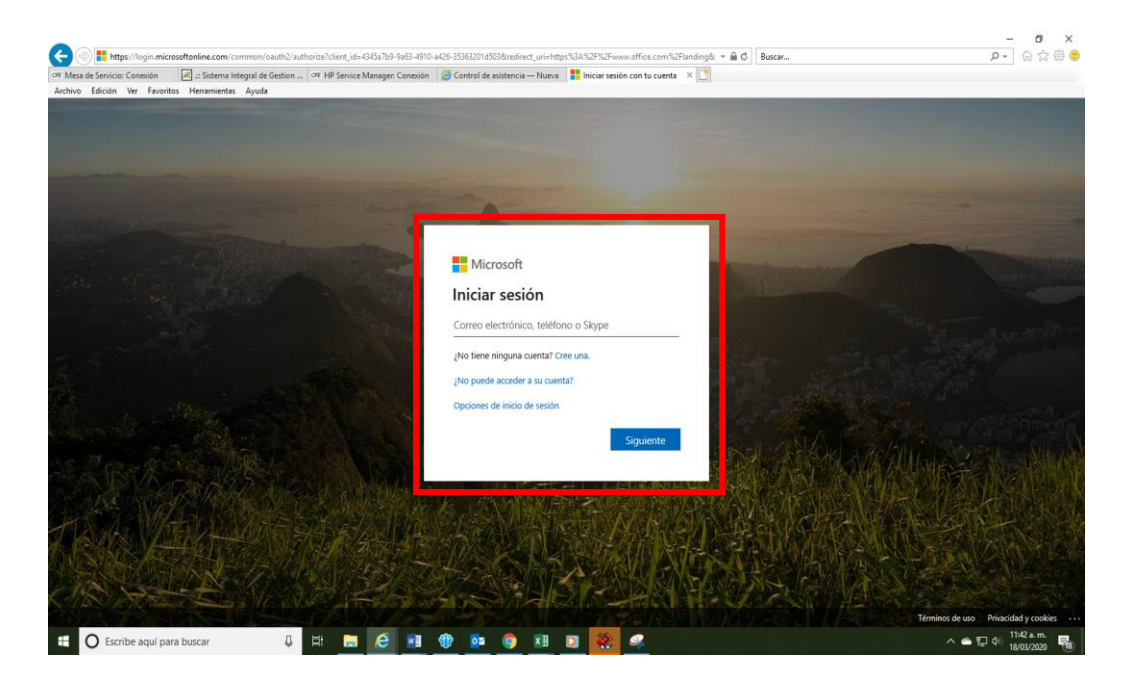

2. Una vez dentro del portal de Office365, entramos a Outlook:

Nos dará la bienvenida al portal donde se mostrarán las aplicaciones que tenemos en nuestra cuenta, y seleccionamos donde dice Outlook.

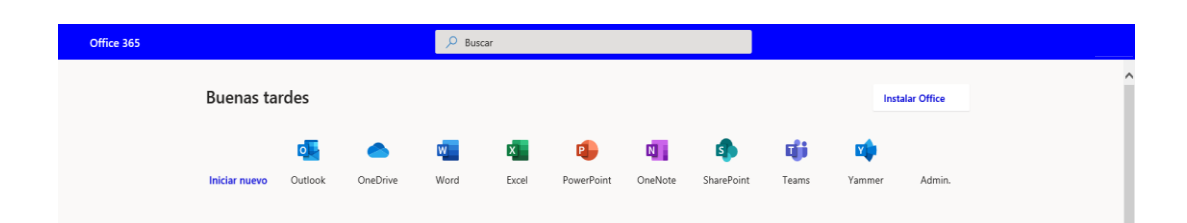

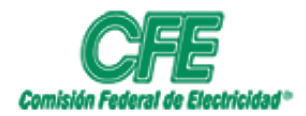

**COORDINACIÓN DE SERVICIOS TECNOLÓGICOS GERENCIA DE TECNOLOGÍAS DE INFORMACIÓN SUBGERENCIA DE INFORMÁTICA**

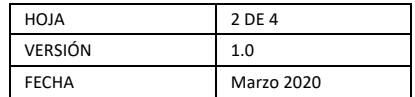

3. Entrar en la parte inferior al icono de Calendario:

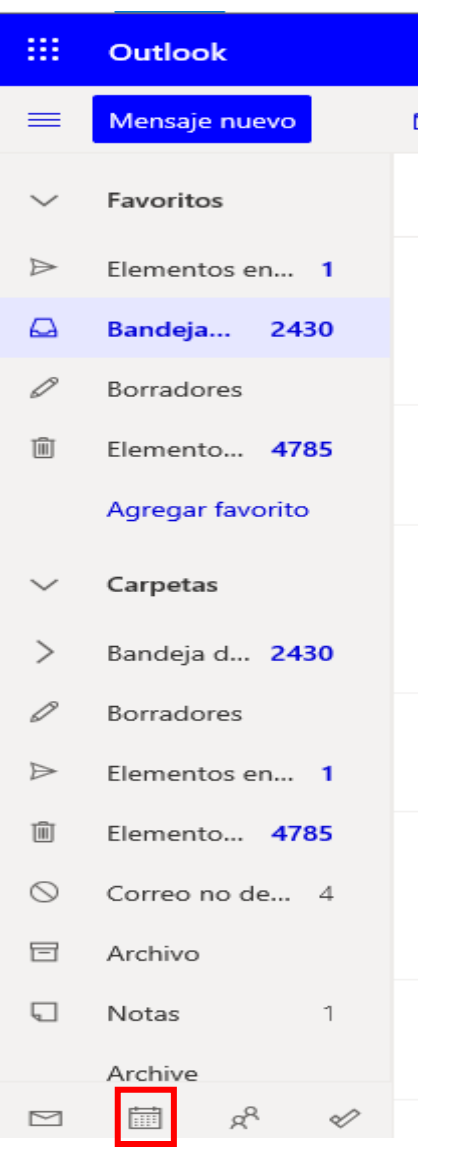

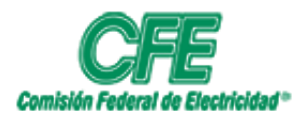

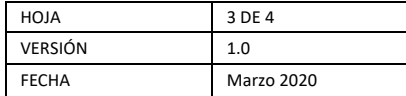

4. Nos mostrara el calendario y los días para poder agendar una reunión:

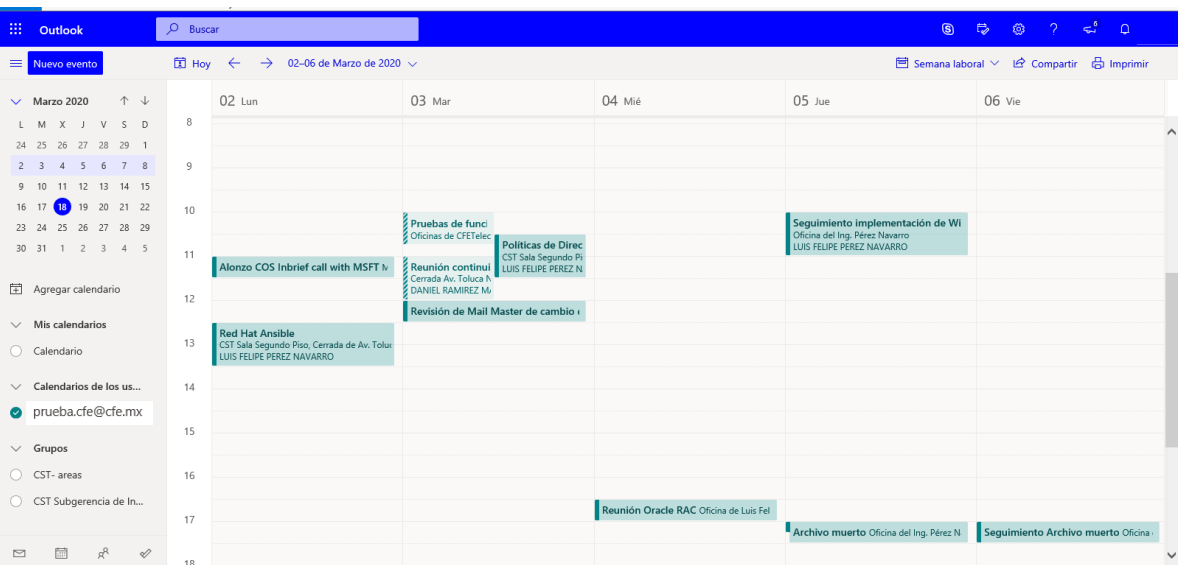

5. Damos clic en la fecha que deseamos agendar una reunión y seleccionamos el horario y duración de dicha reunión, nos solicitara lo siguiente: título de la Reunión, agregar a los asistentes, el horario en se llevara a cabo, una ubicación y una descripción;

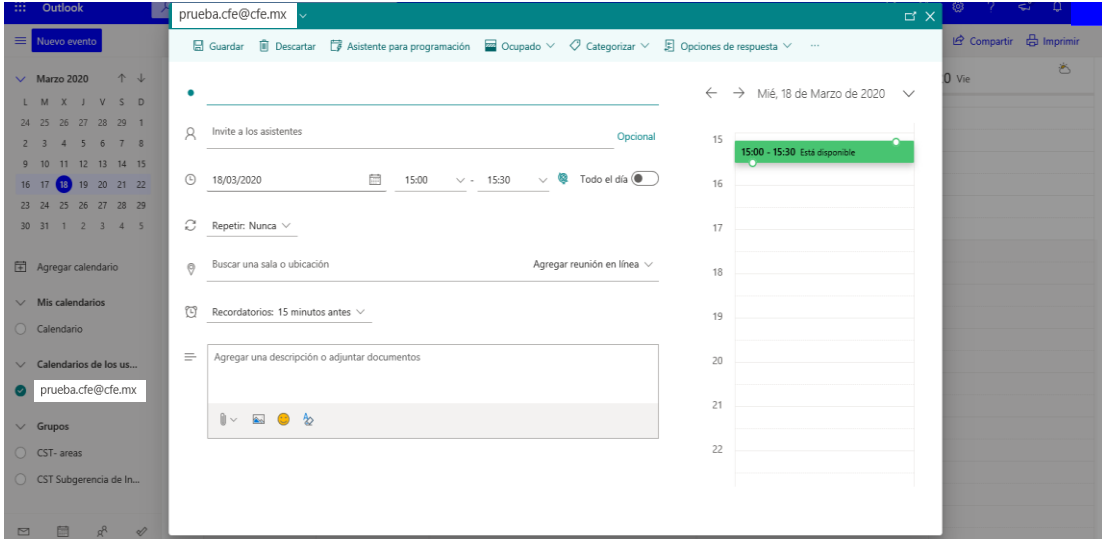

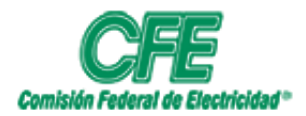

**COORDINACIÓN DE SERVICIOS TECNOLÓGICOS GERENCIA DE TECNOLOGÍAS DE INFORMACIÓN SUBGERENCIA DE INFORMÁTICA**

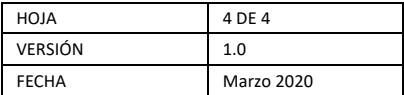

Se llenan todos los campos solicitados y se le da enviar o guardar y listo ya tienes una reunión agendada.

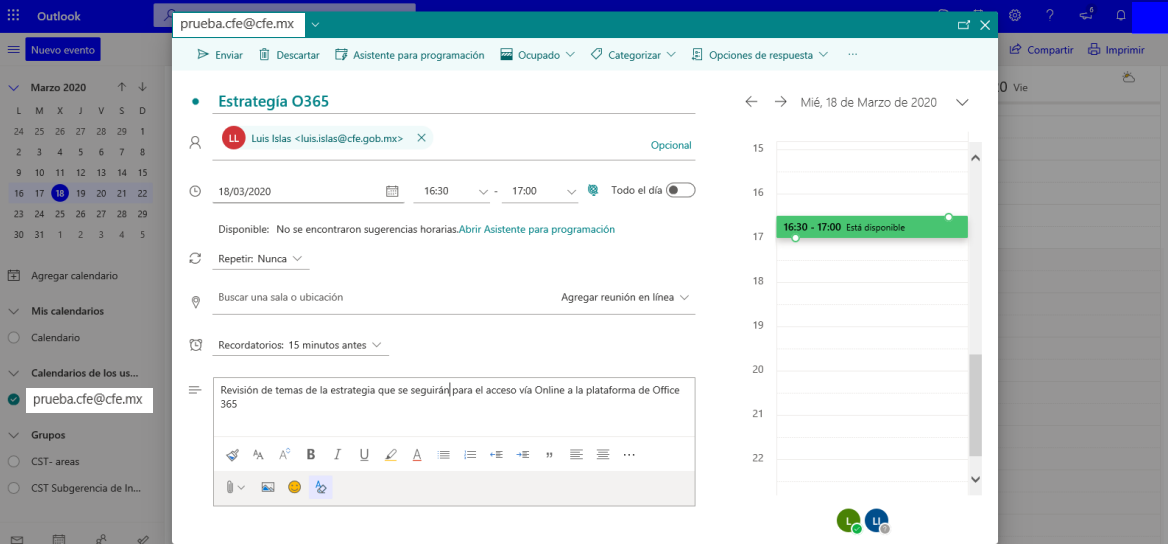

La reunion aparece en el calendario ya agendada:

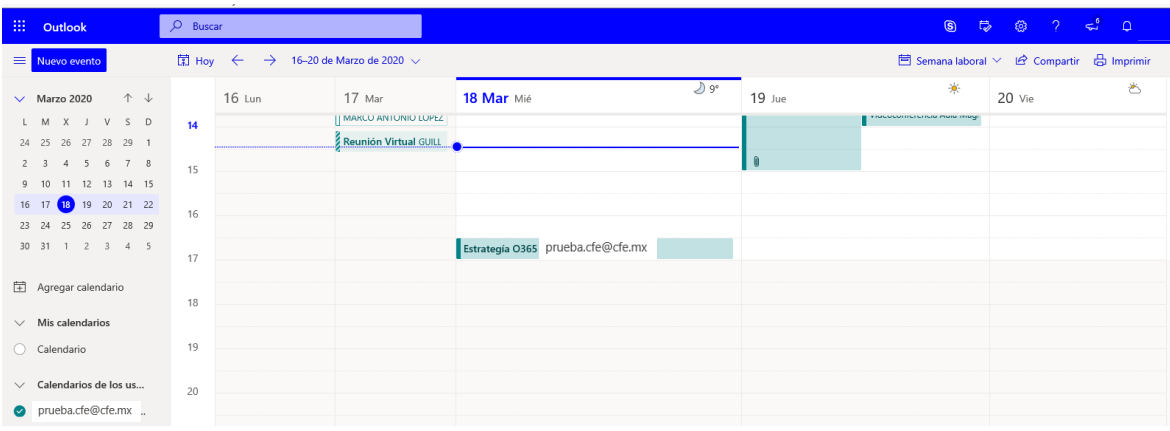